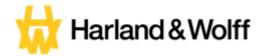

# **User Guide**

# How to Complete Your Onboarding Tasks v1.0

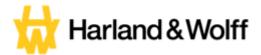

# How to Complete Your Onboarding Tasks:

Now that your contract of employment has been signed it is now time to start your onboarding tasks that need to be completed before your Start Date at Harldn & Wolff. These can be done on a Laptop/Computer and also on your Mobile Phone.

Firstly you will receive an email like below welcoming you to Harldn & Wolff. To begin, click "Lets Go" highlighted above.

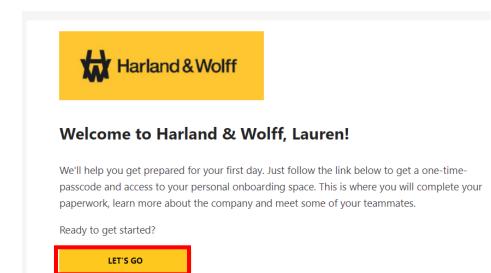

#### The following webpage will appear

| Welcome aboard!                                                      |                                                                                      |
|----------------------------------------------------------------------|--------------------------------------------------------------------------------------|
| Just a couple steps to get started                                   | Harland & Wolff                                                                      |
| Enter your email address and request a one-time passcode             |                                                                                      |
| Receive one-time passcode in your email inbox                        | 3 Smartr users can access their onboarding<br>by using their preferred email address |
| Vise the one-time passible to sign-in and prepare for your hist day: | Please enter your preferred email address<br>example@email.com                       |
|                                                                      | SEND PASSCODE                                                                        |

Please enter your email address in the box shown below and then click send passcode.

| How To Complete Your Onboarding Tasks V1. |              |  |
|-------------------------------------------|--------------|--|
|                                           | Page 2 of 10 |  |

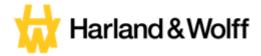

You will then receive an email with a one time passcode, This is to ensure it is only yourself that can access your onboarding activities, the email will look like the below

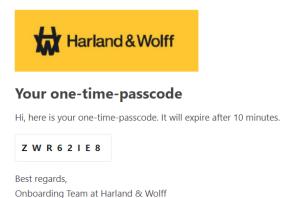

You can type the passcode into the web page, shown below or you can simply copy and paste it in.

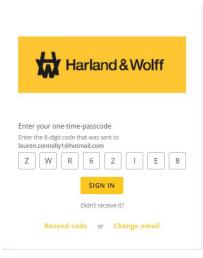

Once the passcode has been entered simply click the "Sign In" button.

The onboarding portal will then open:

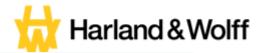

### Welcome, Lauren! We're excited to see you in 21 days!

Your onboarding activities will be added below as they become available. You can revisit resources, update your profile and monitor your progress.

| You have onboarding activities waiting, let's get started! 📝<br>💼 11 items available | 0/11 |
|--------------------------------------------------------------------------------------|------|
|--------------------------------------------------------------------------------------|------|

This screen shows you the amount of days it is until your start date. Please be advised if you have not yet agreed a start date, this will show how many days it is until your rough estimate of a start date depending on your notice period. It also shows you how many Activities you have in the highlighted circle above.

To begin, click the "Lets Go" button. The following page will then Open.

| ← Current onboarding activities 📝                                                                                                    | 0/11           |
|----------------------------------------------------------------------------------------------------|----------------|
| <ul> <li>High-priority activity</li> <li>Welcome!</li> <li>Please find attached a link below to a Welcome message from our CEO John Wood!</li> <li>Welcome!</li> <li>Mark complete</li> </ul> | Due January 17 |
| High-priority form     New Starter Information With BPSS                                                                                                    | Due January 19 |
| High-priority form     Pre Employment Health Declaration                                                                                                    | Due January 19 |
| High-priority form     Bank Details Request Form                                                                                                    | Due January 23 |
| Activity<br><b>Right to Work in the UK</b>                                                                                                    | Due January 23 |

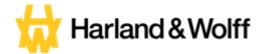

Your onboarding tasks are split into 2 different types

- 1. Activities
- 2. Forms

Each Task will show you what it is and when the due date for that task is, like below

| Activity<br>HMRC Checklist | Due January 23 |
|----------------------------|----------------|
| Form<br>Privacy Statement  | Due January 23 |

Some tasks will show as High Priorty, which should be done as soon as possible, like below

High-priority form

New Starter Information With BPSS

## **Activities:**

Activities to be completed could be things such as the following:

- Watch a video
- Read a Document
- Upload a document (ex: Passport, education certificates)

Each of our tasks will have a description on what is required and what each activity is for/why we require it.

Please see below some examples of our activities.

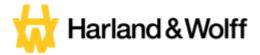

#### Example 1:

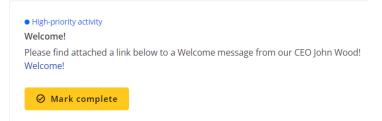

This activity requires you to read a document. To do this simply click the blue "Welcome" link as stated in the description and the document will open. Once you have completed this activity you simply click the "Mark as Complete" button.

#### Example 2:

| Right to Work in the UK<br>All employers in the UK have a responsibility to ensure that individuals they employ have the right to live |
|----------------------------------------------------------------------------------------------------|
| All omployors in the LIK have a responsibility to onsure that individuals they employ have the right to live                           |
| and work in the UK. Please upload a copy/photograph of your evidence.                                                                  |
| For all types of evidence please go to the government website. <u>Right to work checklist - GOV.UK</u><br>(www.gov.uk)                 |
| (THTT: got.uk)                                                                                                    |
|                                                                                                    |
|                                                                                                    |
| Choose a file or drop it here                                                                                                    |
|                                                                                                    |
| ⊘ Mark complete                                                                                                    |

This activity requires you to upload a document. All employees must provide evidence of their right to work in the UK, therefore we ask that you upload a copy of your ID documents, eg your passport. To do this you can simply click "Choose a File" and select the document from your computer/laptop or you can simply drag and drop it into the box.

Once you have completed this activity you simply click the "Mark as Complete" button.

## Forms:

A few of your tasks will be forms that need to be completed, this in order for us to gather the required personal information we need from yourself in order for us to organise everything we need to start your employment with Harland & Wolff.

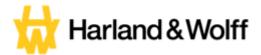

#### An example of how to complete a form is shown below:

| <ul> <li>High-priority form</li> <li>Pre Employment Health Declaration</li> <li>Please read the following before completing this questionnaire</li> </ul>                                                                                                    | Due January 19                                   |
|----------------------------------------------------------------------------------------------------|--------------------------------------------------|
| This form will be used by the Occupational Health Adviser to assess your capabilit<br>employment to identify any disabilities that may affect safety or work performanc<br>employer about reasonable adjustments if necessary. The information will be trea<br>confidence and in accordance with the Data Protection Act 1998.                      | e, and to advise the                             |
| If medical reports are required from the GP or specialist this will only be obtained consent                                                                                                    | l with your written                              |
| In signing this questionnaire you confirm that all the information provided is true<br>knowledge. You also accept that in the event of being employed, and it is subsequ<br>relevant medical information has not been disclosed by you, or is deliberately mis<br>ongoing employment situation will be considered in line with Harland & Wolff's Di | uently shown that the<br>sleading or false, your |
| Please complete all questions. Failure to complete all sections fully may result in a confirmation of your employment                                                                                                    | a delay in the                                   |
| ☑ Fill form                                                                                                    |                                                  |

# To start filling in a form simply click the "Fill Form" button highlighted above. The form will then appear

| Pre Employment Health Declaration                                                                                                    |  |  |
|----------------------------------------------------------------------------------------------------|--|--|
| Harland & Wolff                                                                                                    |  |  |
| Pre-Employment Health Questionnaire                                                                                                    |  |  |
| Please read the following before completing this questionnaire                                                                                                    |  |  |
| This form will be used by the Occupational Health Advises to assess your capability and safety for employment,<br>to identify any disabilities that may affect safety or work performance, and to advise the employeer about<br>reasonable adjustments if necessary. The information will be treated in strict medical confidence and in<br>accordance with the Data Protection Act 1998.                                            |  |  |
| If medical reports are required from the GP or specialist this will only be obtained with your written consent                                                                                                    |  |  |
| In signing this questionnaire you confirm that all the information provided is true to the best of your knowledge.<br>You also accept that in the event of being employed and it is autosecurently shown that the relevant medical<br>information has not been disclosed by you, or is deliterately misleading or failse, your ongoing employment<br>shuation will be considered in line with Harland & Volff 5 Disciprinary Policy. |  |  |
| Please complete all guestions. Failure to complete all sections fully may result in a delay in the confirmation<br>of your employment                                                                                                    |  |  |
|                                                                                                    |  |  |
|                                                                                                    |  |  |
|                                                                                                    |  |  |
|                                                                                                    |  |  |
|                                                                                                    |  |  |
|                                                                                                    |  |  |
|                                                                                                    |  |  |
|                                                                                                    |  |  |
| SIGN FORM                                                                                                    |  |  |

As you scroll down the page you will see fields that are required to be filled in.

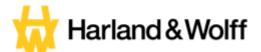

### SECTION 1 - TO BE COMPLETED BY APPLICANT

#### **Personal Details**

| Name             | Date of Birth |  |
|------------------|---------------|--|
| Telephone Number | Email Address |  |
| Home Address     |               |  |
|                  |               |  |
|                  |               |  |
|                  |               |  |

# Enter previous employment (including dates) which provides our OH function with context about your working background

| Employer | Job | Dates |  |
|----------|-----|-------|--|
|          |     |       |  |
|          |     |       |  |
|          |     |       |  |
|          |     |       |  |
|          |     |       |  |

To enter your information simply click on each box and type in the correct information.

Some forms may require them to be signed by yourself at the end of the document. Any forms that need signed will show the following

| Signature: Date: | Name:     |    |      |  |
|------------------|-----------|----|------|--|
| Signature: Date: |           |    |      |  |
|                  | Signature | e: | Date |  |

To complete the signature please type your full name into the "Name" box, you don't need to enter any information in the other 2 boxes.. Once you have done this please ensure you double check the completed form in order to ensure all the information is correct.

Once you have checked all the necessary information is completed and correct you will see the following button

SIGN FORM

The above signature and date will automatically populate when you submit the form

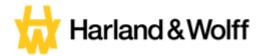

Please click this to sign and date your form. The following box will appear

| Add your signature                                                                                   | ×                                 |
|----------------------------------------------------------------------------------------------------|-----------------------------------|
| Full name                                                                                            |                                   |
| Type your full name here                                                                             |                                   |
|                                                                                                    | 1/15/2024                         |
| Signature                                                                                            | Date                              |
| By typing your name or initials, you are a<br>treated in all respects as having the<br>handwritten s | same force and effect as original |
|                                                                                                    | CANCEL                            |

Enter your full name into the box, it should then appear like the below.

| ll name                                  |                                                                                 |  |
|------------------------------------------|---------------------------------------------------------------------------------|--|
| auren Connolly                           |                                                                                 |  |
| Lauren Connolly                          | 1/15/2024                                                                       |  |
|                                          | Date                                                                            |  |
| Signature                                |                                                                                 |  |
| By typing your name or initials, you are | e agreeing that these signatures will be<br>e same force and effect as original |  |

You will see your signature and the date has now be inserted

| Name: La   | uren Connolly   |       |           |
|------------|-----------------|-------|-----------|
| Signature: | Lauren Connolly | Date: | 1/15/2024 |

The above signature and date will automatically populate when you submit the form

Once the form has been signed you can either edit it or submit it, by using the buttons shown below

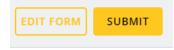

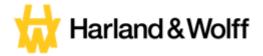

Done

# **Completed Tasks:**

Once you complete any of the tasks they will move to the bottom of the screen and the next task to be completed will move to the top. The completed ones will show a green done sign like below.

• High-priority form Pre Employment Health Declaration

You will also see the number of task to be completed in the circle on the top right of the screen will now have gone up, showing how many are completed verse how many there is left to do

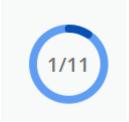

Once all of your tasks have been completed the top of the screen will look like the below

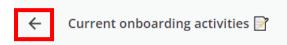

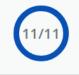

You can then click the arrow highlighted and this will take you back to the home screen on the onboarding portal which will look like the below

| Great work 🏂<br>You are done with your onboarding tasks, time to celebrate. |
|-----------------------------------------------------------------------------|
|                                                                             |
| Review completed                                                            |

That is your online onboarding tasks completed.

If at any point during this process you need advice or guidance, please do not hesitate to get in touch with us at hrsharedservices@harland-wolff.com